# Veritas Cluster Server Agent Pack Readme

Windows Server 2012 (x64)

6.0.2

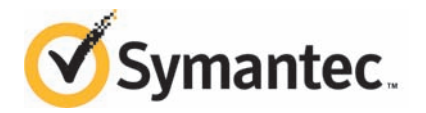

## Agent Pack Readme

The software described in this book is furnished under a license agreement and may be used only in accordance with the terms of the agreement.

Product version: 6.0.2

Document version: 6.0.2 Rev 0.

## Legal Notice

Copyright © 2013 Symantec Corporation. All rights reserved.

Symantec, the Symantec Logo, the Checkmark Logo, Veritas, Veritas Storage Foundation, CommandCentral, NetBackup, Enterprise Vault, and LiveUpdate are trademarks or registered trademarks of Symantec Corporation or its affiliates in the U.S. and other countries. Other names may be trademarks of their respective owners.

The product described in this document is distributed under licenses restricting its use, copying, distribution, and decompilation/reverse engineering. No part of this document may be reproduced in any form by any means without prior written authorization of Symantec Corporation and its licensors, if any.

THE DOCUMENTATION IS PROVIDED "AS IS" AND ALL EXPRESS OR IMPLIED CONDITIONS, REPRESENTATIONS AND WARRANTIES, INCLUDING ANY IMPLIED WARRANTY OF MERCHANTABILITY, FITNESS FOR A PARTICULAR PURPOSE OR NON-INFRINGEMENT, ARE DISCLAIMED, EXCEPT TO THE EXTENT THAT SUCH DISCLAIMERS ARE HELD TO BE LEGALLY INVALID. SYMANTEC CORPORATION SHALL NOT BE LIABLE FOR INCIDENTAL OR CONSEQUENTIAL DAMAGES IN CONNECTION WITH THE FURNISHING, PERFORMANCE, OR USE OF THIS DOCUMENTATION. THE INFORMATION CONTAINED IN THIS DOCUMENTATION IS SUBJECT TO CHANGE WITHOUT NOTICE.

The Licensed Software and Documentation are deemed to be commercial computer software as defined in FAR 12.212 and subject to restricted rights as defined in FAR Section 52.227-19 "Commercial Computer Software - Restricted Rights" and DFARS 227.7202, "Rights in Commercial Computer Software or Commercial Computer Software Documentation", as applicable, and any successor regulations. Any use, modification, reproduction release, performance, display or disclosure of the Licensed Software and Documentation by the U.S. Government shall be solely in accordance with the terms of this Agreement.

Symantec Corporation 350 Ellis Street Mountain View, CA 94043

<http://www.symantec.com>

# Technical Support

Symantec Technical Support maintains support centers globally. Technical Support's primary role is to respond to specific queries about product features and functionality. The Technical Support group also creates content for our online Knowledge Base. The Technical Support group works collaboratively with the other functional areas within Symantec to answer your questions in a timely fashion. For example, the Technical Support group works with Product Engineering and Symantec Security Response to provide alerting services and virus definition updates.

Symantec's support offerings include the following:

- A range of support options that give you the flexibility to select the right amount of service for any size organization
- Telephone and/or Web-based support that provides rapid response and up-to-the-minute information
- Upgrade assurance that delivers software upgrades
- Global support purchased on a regional business hours or 24 hours a day, 7 days a week basis
- Premium service offerings that include Account Management Services

For information about Symantec's support offerings, you can visit our website at the following URL:

### [www.symantec.com/business/support/index.jsp](http://www.symantec.com/business/support/index.jsp)

All support services will be delivered in accordance with your support agreement and the then-current enterprise technical support policy.

### Contacting Technical Support

Customers with a current support agreement may access Technical Support information at the following URL:

### [www.symantec.com/business/support/contact\\_techsupp\\_static.jsp](http://www.symantec.com/business/support/contact_techsupp_static.jsp)

Before contacting Technical Support, make sure you have satisfied the system requirements that are listed in your product documentation. Also, you should be at the computer on which the problem occurred, in case it is necessary to replicate the problem.

When you contact Technical Support, please have the following information available:

- Product release level
- Hardware information
- Available memory, disk space, and NIC information
- Operating system
- Version and patch level
- Network topology
- Router, gateway, and IP address information
- Problem description:
	- Error messages and log files
	- Troubleshooting that was performed before contacting Symantec
	- Recent software configuration changes and network changes

## Licensing and registration

If your Symantec product requires registration or a license key, access our technical support Web page at the following URL:

[www.symantec.com/business/support/](http://www.symantec.com/business/support/)

### Customer service

Customer service information is available at the following URL:

[www.symantec.com/business/support/](http://www.symantec.com/business/support/)

Customer Service is available to assist with non-technical questions, such as the following types of issues:

- Questions regarding product licensing or serialization
- Product registration updates, such as address or name changes
- General product information (features, language availability, local dealers)
- Latest information about product updates and upgrades
- Information about upgrade assurance and support contracts
- Information about the Symantec Buying Programs
- Advice about Symantec's technical support options
- Nontechnical presales questions
- Issues that are related to CD-ROMs or manuals

### Support agreement resources

If you want to contact Symantec regarding an existing support agreement, please contact the support agreement administration team for your region as follows:

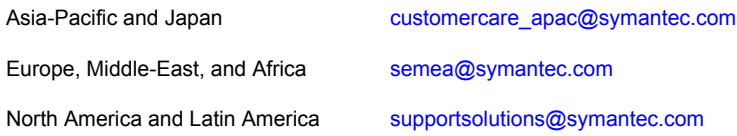

## About Symantec Connect

Symantec Connect is the peer-to-peer technical community site for Symantec's enterprise customers. Participants can connect and share information with other product users, including creating forum posts, articles, videos, downloads, blogs and suggesting ideas, as well as interact with Symantec product teams and Technical Support. Content is rated by the community, and members receive reward points for their contributions.

<http://www.symantec.com/connect/storage-management>

### Documentation

Your feedback on product documentation is important to us. Send suggestions for improvements and reports on errors or omissions. Include the title and document version (located on the second page), and chapter and section titles of the text on which you are reporting. Send feedback to:

### [doc\\_feedback@symantec.com](mailto:doc_feedback@symantec.com)

For information regarding the latest HOWTO articles, documentation updates, or to ask a question regarding product documentation, visit the Storage and Clustering Documentation forum on Symantec Connect.

[https://www-secure.symantec.com/connect/storage-management/](https://www-secure.symantec.com/connect/storage-management/forums/storage-and-clustering-documentation) [forums/storage-and-clustering-documentation](https://www-secure.symantec.com/connect/storage-management/forums/storage-and-clustering-documentation)

# Veritas Cluster Server 6.0.2 Agent Pack Readme

This document includes the following topics:

- **[Introduction](#page-6-0)**
- [What's included in this release](#page-6-1)
- [About the Agent Pack installation](#page-7-0)
- <span id="page-6-0"></span>**[Documentation](#page-9-0)**
- **[Getting help](#page-10-0)**

## Introduction

<span id="page-6-1"></span>This Readme provides information about the new agents and changes introduced in this Agent Pack release for Veritas Cluster Server 6.0.2. It also provides information about the known issues, product documentation, and technical and other help. Review this document before installing the Agent Pack.

# What's included in this release

This section describes the agents included in this release.

## Microsoft SharePoint Server 2013

This release introduces the Microsoft SharePoint Server 2013 solution.

The VCS application agent for Microsoft SharePoint Server 2013 manages SharePoint Server Service Applications, Web Applications, and services in a VCS cluster. The agent provides monitoring support in making a SharePoint Server applications highly available in a VCS environment.

Depending on the configuration, the agent performs the following operations:

- Monitors, starts, and stops the configured SharePoint services
- Monitors the configured Web Applications, brings them online, and takes them offline
- Monitors the configured Service Applications, brings them online, and takes them offline

<span id="page-7-0"></span>For more information, refer to the *Veritas Storage Foundation and High Availability Solutions HA and Disaster Recovery Solutions Guide for Microsoft SharePoint 2013*.

## About the Agent Pack installation

You can download the Veritas Cluster Server Agent Pack from the Symantec SORT Web site:

<http://sort.symantec.com>

## Before installing the Agent Pack

Before installing the VCS for Windows 6.0.2 Agent Pack in your VCS environment, make sure that the following conditions are met:

- You must be a domain user having administrative privileges to the cluster nodes.
- VCS for Windows 6.0.2 or SFW HA 6.0.2 should already be installed on the nodes where the agent pack is to be installed.
- Launch agent pack installer from one of the cluster nodes, and make sure that all the cluster nodes are selected for installation.

## Installing the Agent Pack using the GUI

The following steps describe the procedure for installing the agent pack using the GUI.

To install the agent pack using the installer

- 1 On the system where you want to install the agent pack, navigate to the appropriate software package directory, and then run **Setup.exe** to launch the VCS Agent Pack installation wizard.
- 2 On the Welcome panel, review the set of prerequisites and click **Next**.

3 On the System Selection panel, select the systems on which you want to install the agent pack.

Note: If a cluster is configured, select all the systems that are part of the cluster.

You can select the systems in one of the following ways:

- In the System Name or IP text box, manually type the system name or its IP address (only IPv4 addresses are supported) and click **Add**. The local host is populated by default.
- Alternatively, browse to select the systems.
	- On the Select Systems panel, the systems that belong to the domain in which you have logged in are listed in the Available Systems list. Select one or more systems and click the right arrow to move them to the Selected Systems list. Then, click **OK**.

Once you add or select a system, the wizard performs certain validation checks and notes the details in the Verification Details box. To review the details, select the desired system.

4 On the System Selection panel, click **Next**.

The installer fails to proceed with the installation, unless all the selected systems have passed the verification checks and are ready for installation. In case the verification checks have failed on any of the system, review the details and rectify the issue. Before proceeding with the installation, click **Re-verify** to re-initiate the verification checks for this system.

5 On the Pre-install Summary panel, review the report and click **Next**.

Optionally, click **Save Report** to save the pre-installation summary in a file.

- 6 On the Installation panel, after the progress is complete, click **Next**.
- 7 On the Post-install Summary panel, review the report and click **Next**. Optionally, click **Save Report** to save the pre-installation summary in a file.
- 8 On the Finish panel, click **Finish** to exit the installation wizard.

## Installing the Agent Pack using the CLI

You can perform a silent installation using the command line interface. With a silent installation, you can only install on the local system.

During the installation ensure that you verify the following points:

■ There are no parallel installations, live updates, or Microsoft Windows updates in progress.

■ All CLI commands must run in the command window in the "run as administrator" mode.

#### To install from the command prompt

- 1 Log into a console session.
- 2 Open a command window by clicking **Start** > **Run**.
- 3 Enter cmd in the Open field and click **OK**.
- 4 After downloading the installation software from the Symantec web site, navigate to the download path where the setup.exe is located.
- <span id="page-9-0"></span>5 Use the following command syntax to install the agent pack:

setup.exe /s

## Documentation

Product guides are available in the PDF format. We recommend copying the required documents to your system directory.

This release includes the following documents:

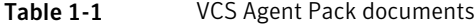

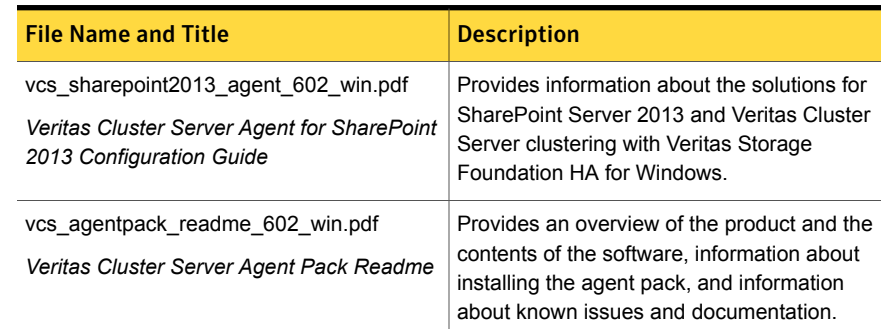

## Documentation feedback

Your feedback on product documentation is important to us. Send suggestions for improvements and reports on errors or omissions to doc feedback@symantec.com. Include the title of the document and chapter and section titles of the text about which you have feedback.

# Getting help

<span id="page-10-0"></span>For technical assistance, visit

[http://www.symantec.com/business/support/assistance\\_care.jsp](http://www.symantec.com/business/support/assistance_care.jsp) and select phone or email support. Select a product to use the Knowledge Base Search feature to access resources such as Technotes, product alerts, software downloads, hardware compatibility lists, and the customer email notification service. If you encounter an error when using a product, include the error number preceding the message when contacting Technical Services. You can also use the error number to search for information in Technotes or documents on the Web site.